**EMS COMMAND MARINE COR** 

# **Navy Electronic Commerce Online (NECO)**

**Presented By: Ms. Beverly L. Hobbs Lead Contracting Officer, Business Operations, Contracts April 13-14, 2006**

### **OVERVIEW**

**EMS COMMAND** 

- ◆ All MARCORSYSCOM business opportunities are posted on NECO and advertised at www.neco.navy.mil .
- $\checkmark$  NECO uploads automatically to FBO.

**MARINE CORPS SYST** 

- $\checkmark$  Business Opportunities are no longer posted on the command website.
- 9 All MARCORSYSCOM Contracting personnel are registered in NECO.

### **NECO STATISTICS**

#### Interesting Facts (1/97-3/06)  $\checkmark$

**MARINE CORPS SYSTEMS COMMAND** 

- Solicitations Posted 167,155  $\blacksquare$
- Awards 271,290  $\sim$
- **Award Value \$13B**

**Vendors Registered** 35,501 **Buyers Registered** 1,664 **Activities Using NECO 120** 

#### **Quotations Processed - To Date**  $\checkmark$

- Direct NECO input (WEB) 79,597  $\blacksquare$
- EDI (from VANs) 26,252
- Total 105,849

### **NECO OVERVIEW**

**EMS COMMAND** 

#### 9 **Why do you need to register with NECO?**

**MARINE CORPS SYST** 

- $\checkmark$  Because 20,600 daily procurement e-mails are sent out to registered vendors on a daily basis!
- $\checkmark$  Because 500 solicitations are uploaded to NECO weekly!
- $\checkmark$ Because 850 synopses are uploaded to NECO weekly!

#### $\checkmark$ **Register on NECO and get in the GAME!**

# **NECO and MARCORSYSCOM**

COMMAND

**MARINE C** 

- •Single point of entry for all MARCORSYSCOM competitive solicitations
- • **All** MARCORSYSCOM Buyers are required to advertise with NECO (includes field activities).

# **Getting Started with NECO**

**S COMMAND** 

- •You will need a PC with a modem and Internet Service
- •Register with NECO at www.neco.navy.mil

**MARINE CO** 

- •You may view business opportunities without registering
- •Complete the daily e-mail customization option
- •Contact the NECO Help Desk at 1-800-503-6326 with questions or technical support issues

# **Getting Started with NECO**

**SCOMMAND** 

- •You will need a PC with a modem and Internet Service
- •Be registered with CCR (Central Contractor Registration)
- •Have a DUNS (Data Universal Numbering System) Number – Assigned by Dun & Bradstreet
- •Register with NECO at www.neco.navy.mil

**MARINE CO** 

- •Complete the daily e-mail customization option
- •Contact the NECO Help Desk at 1-800-503-6326 with questions or technical support issues

### **Register with NECO**

MARINE CORPS SYSTEMS COMMAND

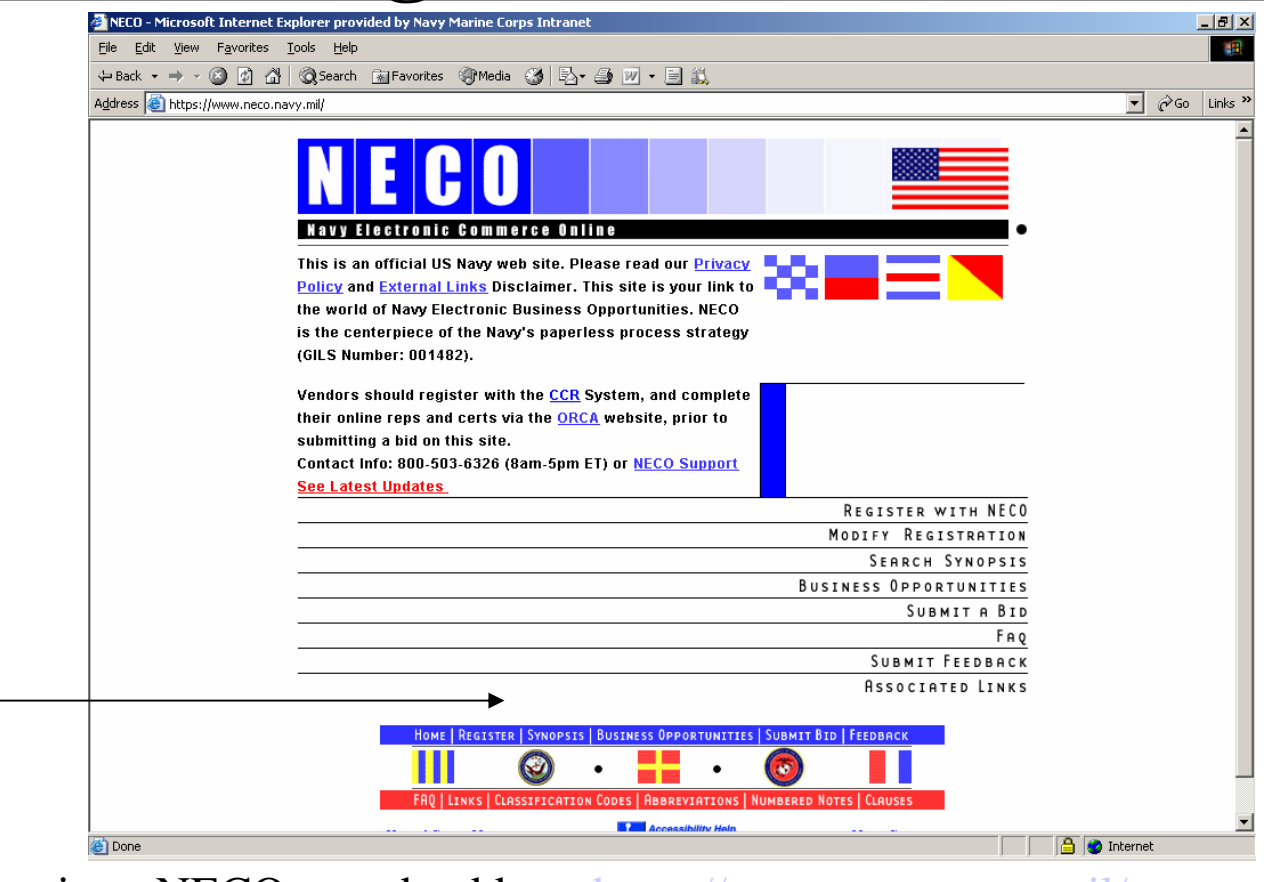

Login to NECO at web address https://www.neco.navy.mil/ Click on the BLUE REGISTER TAB OR "REGISTER WITH NECO" TAB.

### **Register with NECO**

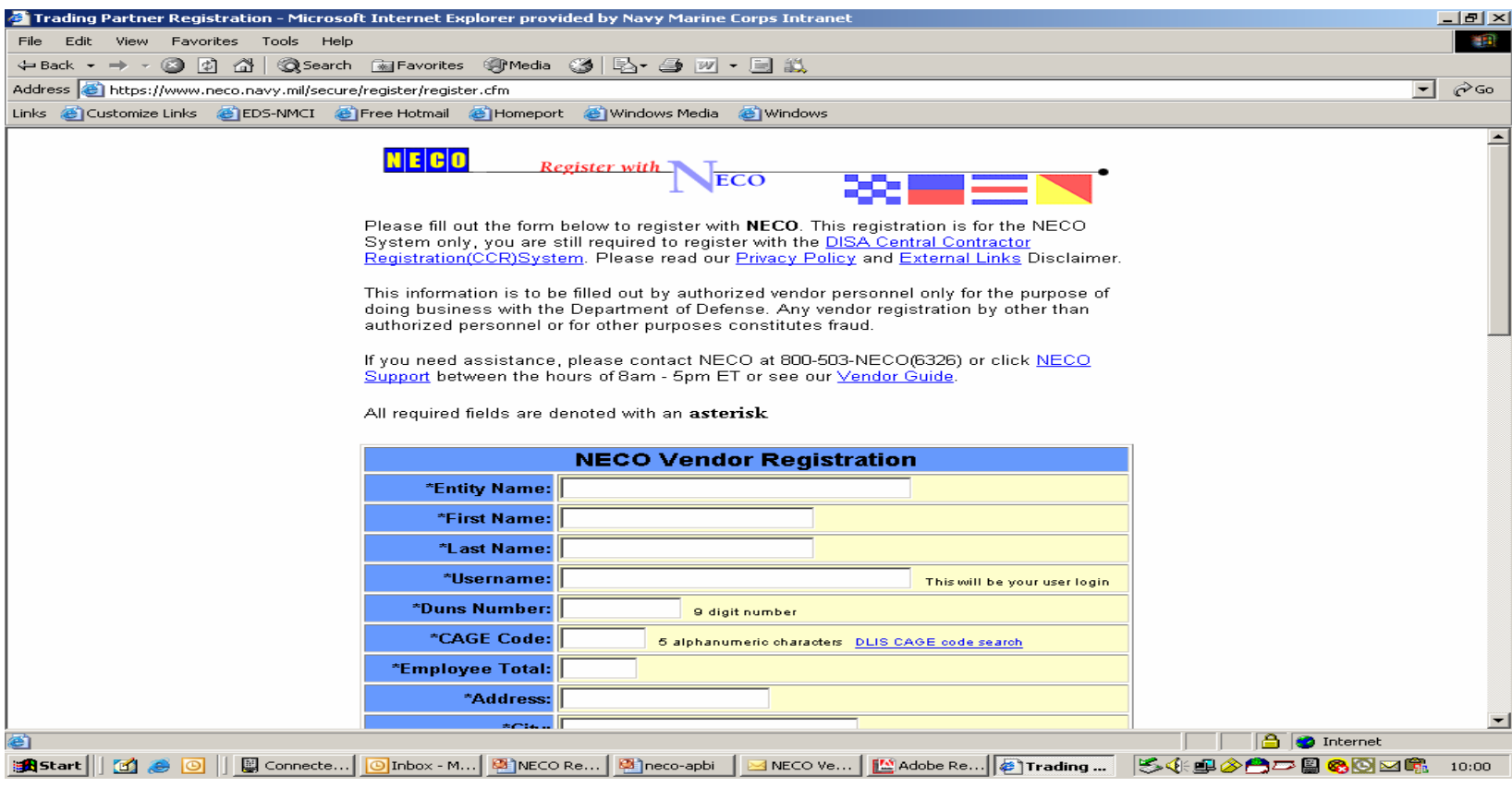

\* All fields with asterisks require completion.

MARINE CORPS SYSTEMS COMMAND

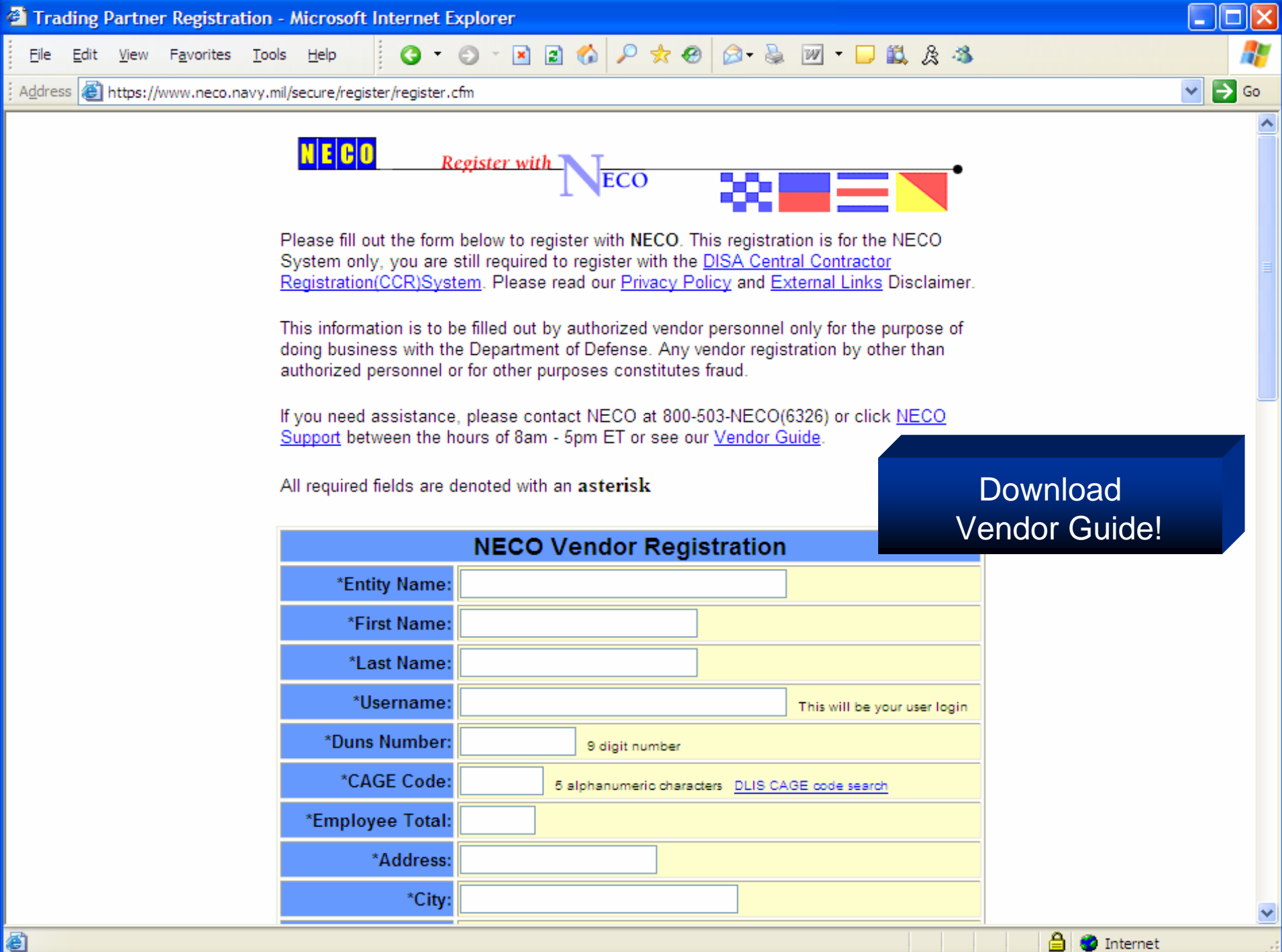

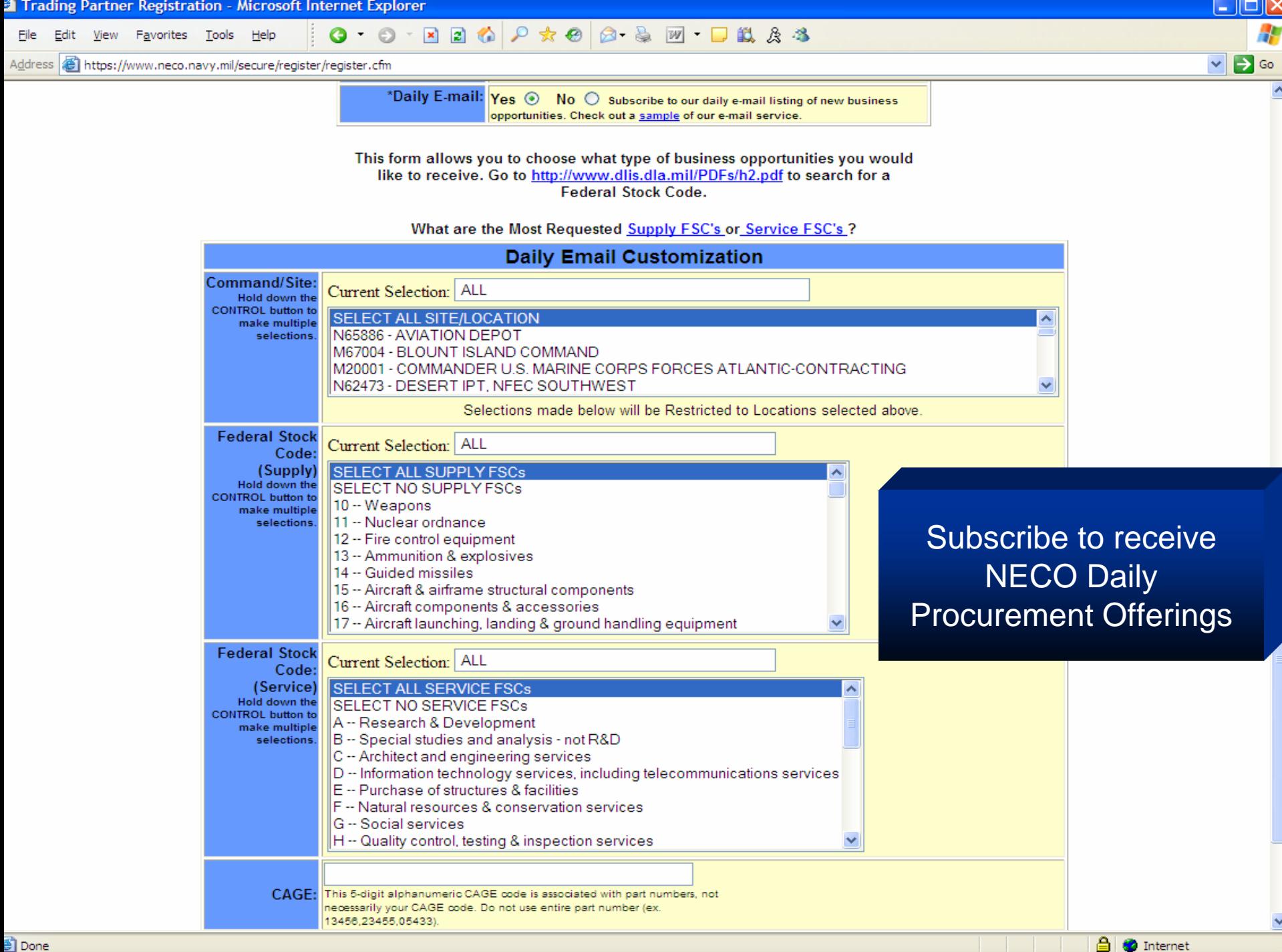

FIX

89

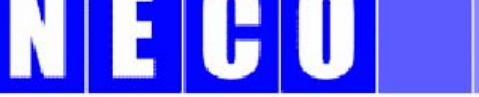

#### **Navy Electronic Commerce Online**

This is an official US Navy web site. Please read our Privacy Policy and External Links Disclaimer. This site is your link to the world of Navy Electronic Business Opportunities. NECO is the centerpiece of the Navy's paperless process strategy (GILS Number: 001482).

Vendors should register with the CCR System, and complete their online reps and certs via the ORCA website, prior to submitting a bid on this site. Contact Info: 800-503-6326 (8am-5pm ET) or NECO Support

#### **See Latest Updates**

**PRESOLICITATION Notices** 

REGISTER WITH NECO

**AWARDS** &

NECO searches have similar structure and content as the FBO!

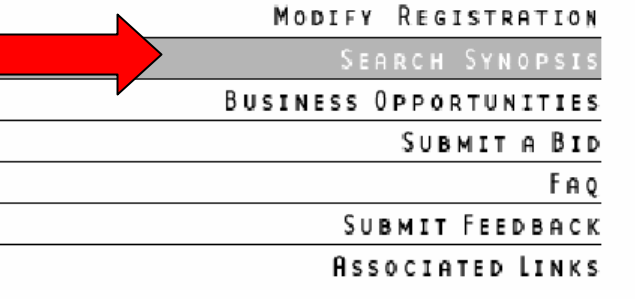

View

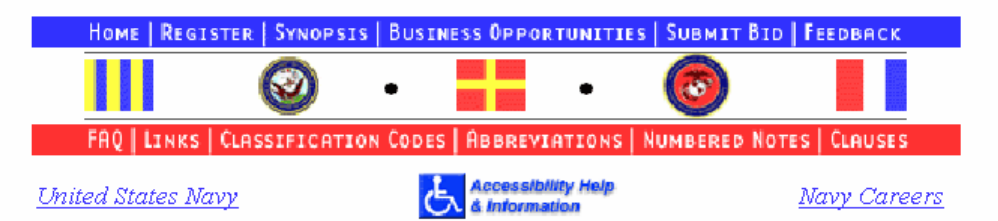

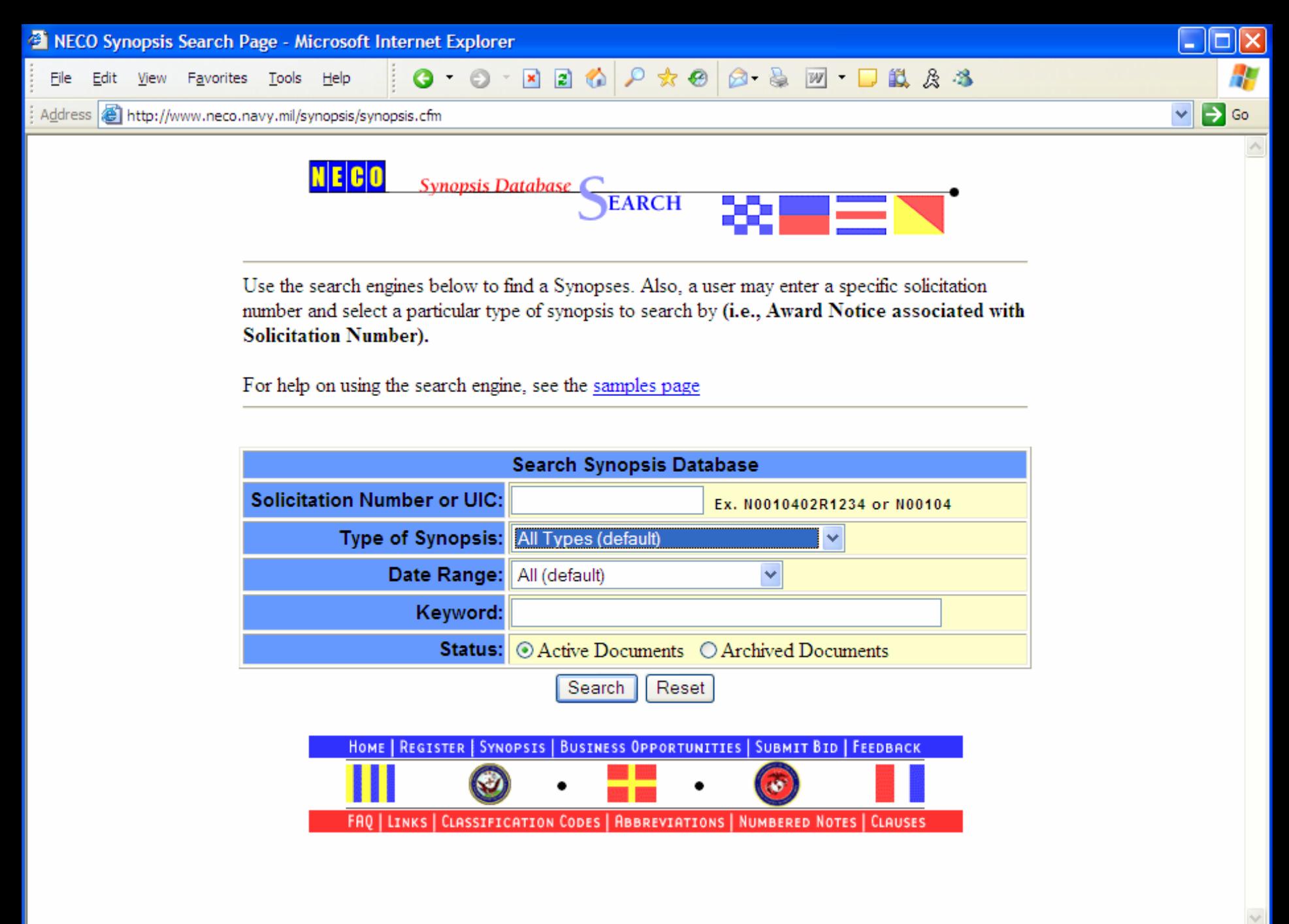

图

3333

 $\Box$ a $\times$ 

Æ

 $\frac{1}{\sqrt{2}}$ 

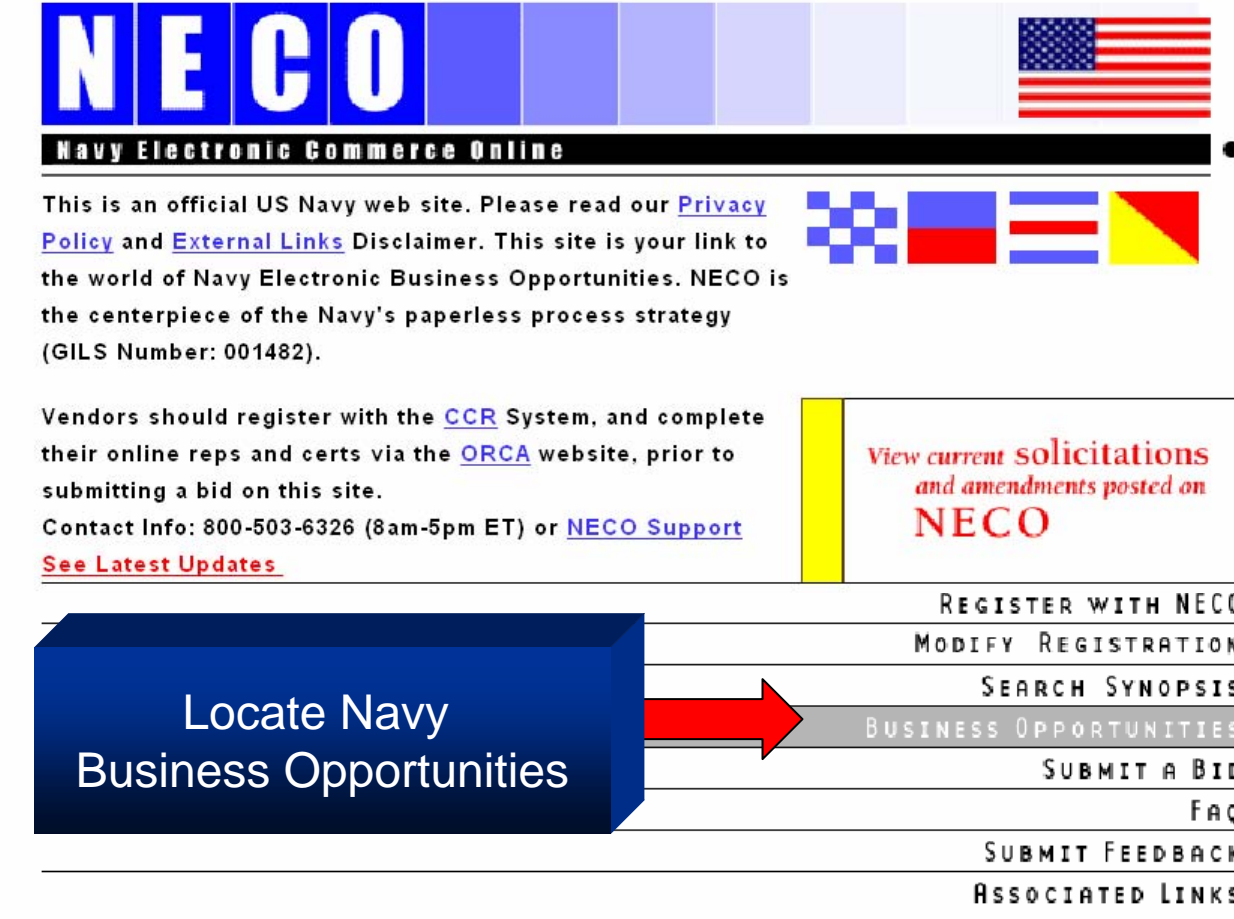

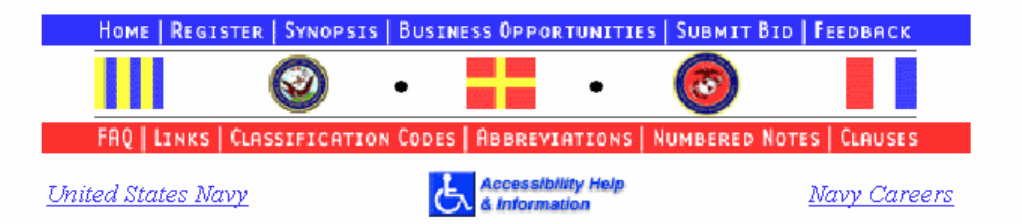

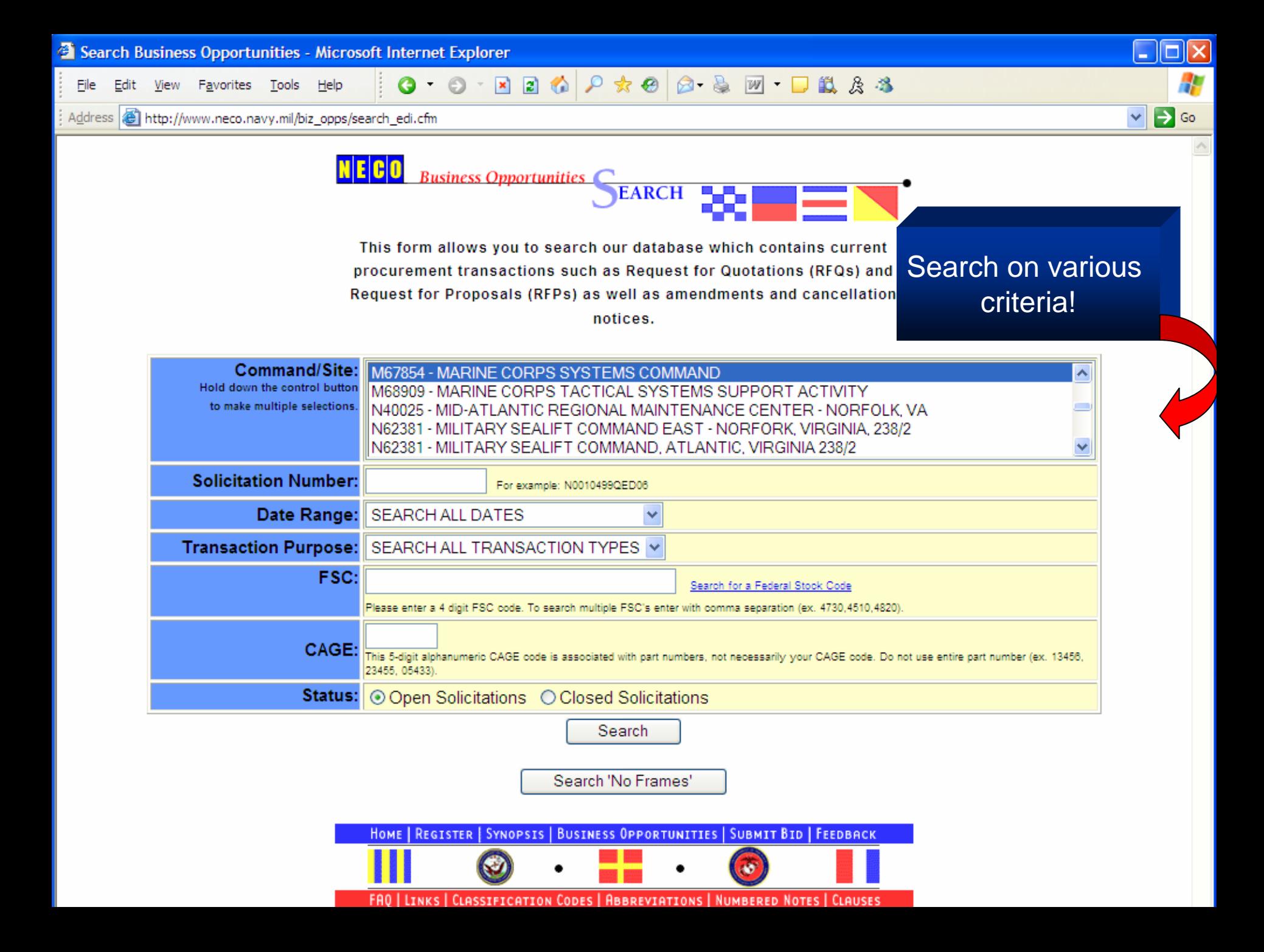

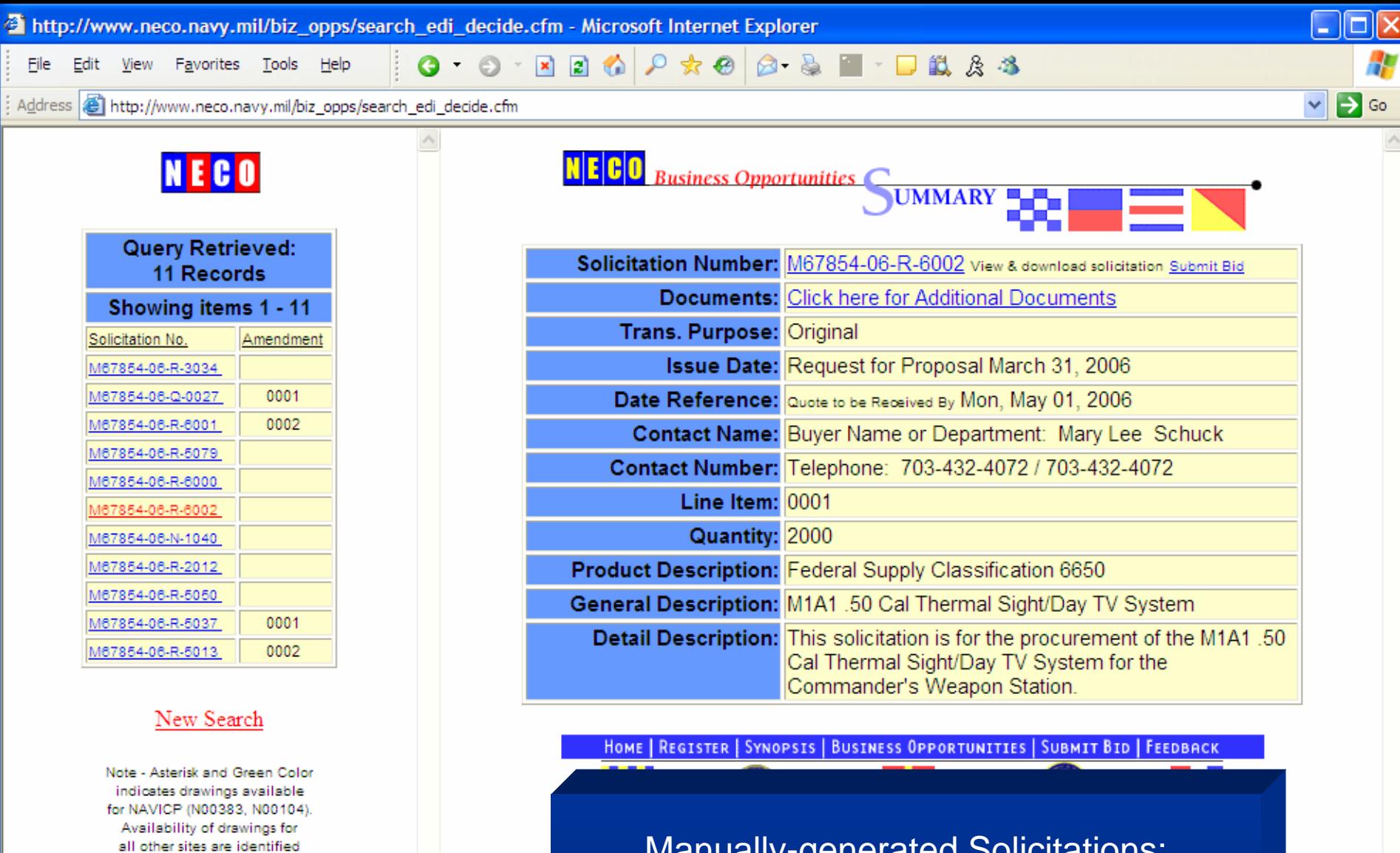

Manually-generated Solicitations: Available only for browsing and download from NECO because source document is textual only.

on the summary and detail page of the solicitation.

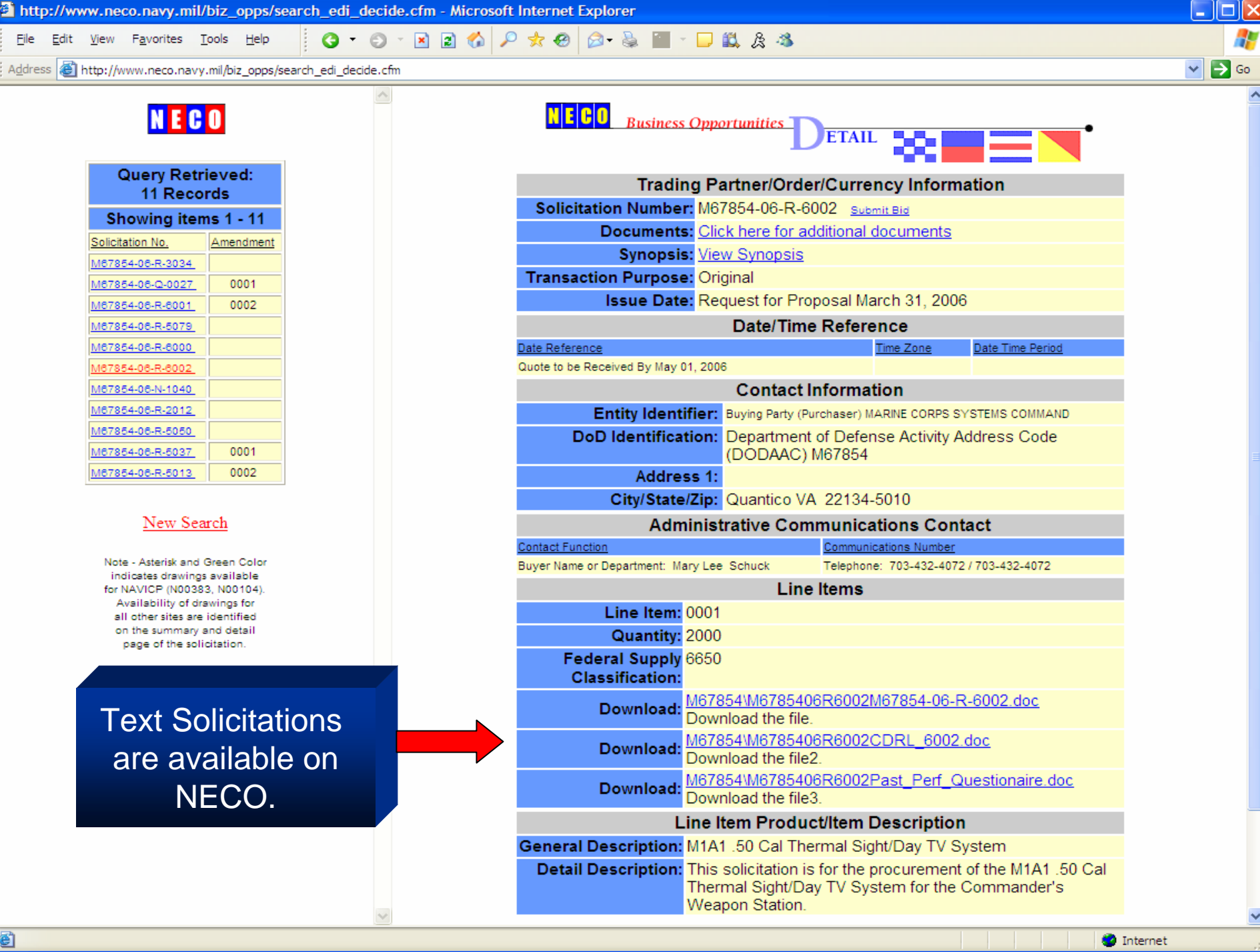

S.

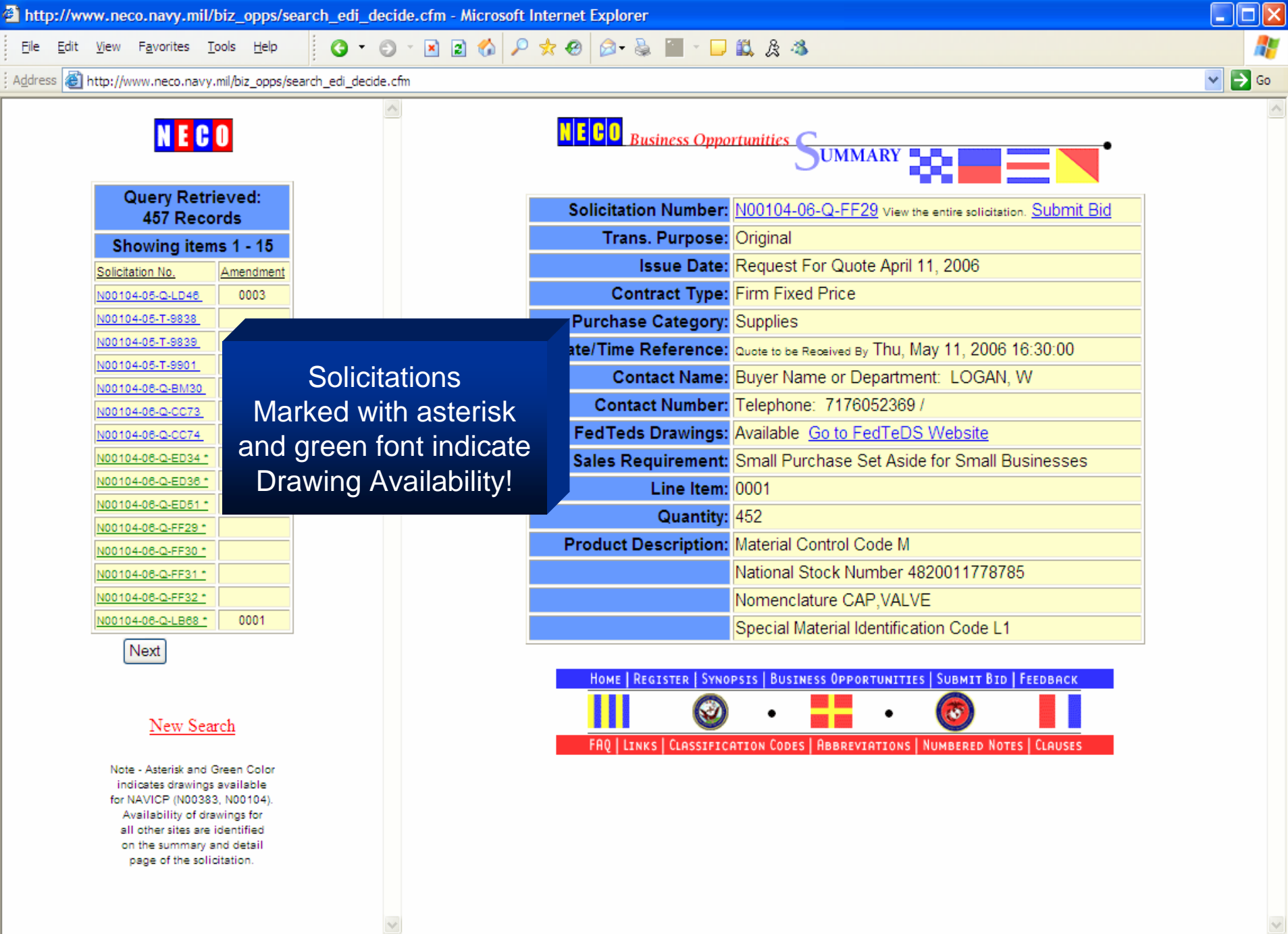

ð

v

![](_page_18_Figure_0.jpeg)

![](_page_19_Figure_0.jpeg)

FIX

55

![](_page_20_Figure_3.jpeg)

![](_page_21_Figure_0.jpeg)

NECO provides a secure link for the submittalafter you provide your UserN ame and unique password!

**合 ©** Internet

![](_page_22_Picture_0.jpeg)

8

**合 ©** Internet

![](_page_23_Picture_13.jpeg)

**Purchase Category: Supplies** 

![](_page_24_Picture_13.jpeg)

 $\left|\bigoplus\right|$  O Internet

M

![](_page_25_Picture_1.jpeg)